<span id="page-0-1"></span><span id="page-0-0"></span>CA Identity Manager 12.6.x and below Steps to Resolve OOTB Provisioning Certificates that expired on 6th Oct,2017

## Contents

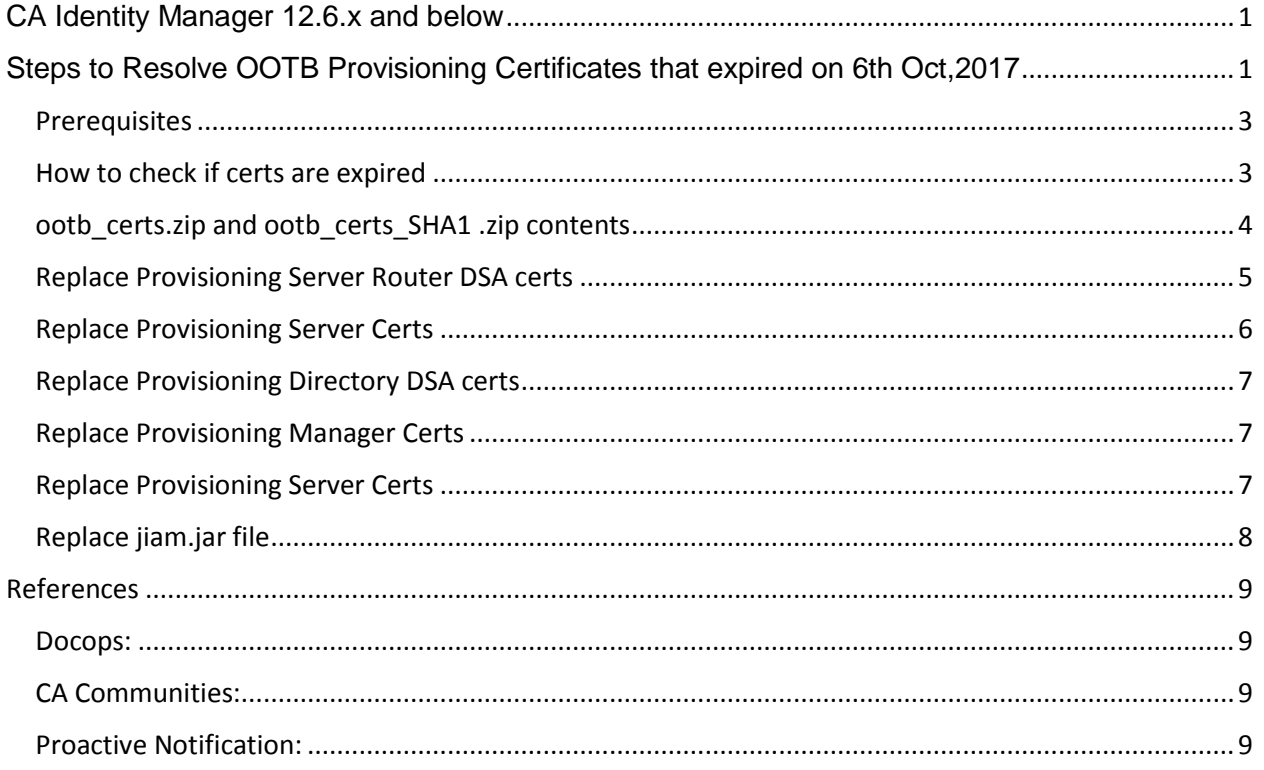

## <span id="page-2-0"></span>**Prerequisites**

- **ootb\_certs.zip (**Click [here](https://support.ca.com/us/download-center/solution-detail.html?aparNo=RS98140&os=ANY) to download and extract the new certificates.**)**
- **Java Connector Server Password**
- **Backup following folders**
	- o <DXHOME>\config\ssld
	- o <Provisioning Server>\data\tls\

### <span id="page-2-1"></span>How to check if certs are expired

- Make sure JAVA HOME is set

This method can be done in **3 ways**:

- 1) **Using the Openssl tool**
	- Run command: C:\Program Files (x86)\CA\Identity Manager\Provisioning

Server\data\tls>..\.\bin\opensslx509 -enddate -noout -in et2\_cacert.pem<br>C:\Program Files <x86)\CA\Identity Manager\Provisioning Server\data\tls>..\..\bin\openssl x509 -enddate -noout -in et2\_cacert.pem<br>WARNING: can't open

The above example shows that the current cert is not expired. An expired one will show:

**notAfter=Oct 6 08:25:50 2017 GMT -> in this example, this means certificate expired on Oct 6**

## 2) **SSLSHOPPER Website**

This website will help verify your pem files for you: <https://www.sslshopper.com/certificate-decoder.html>

An example of the .pem locations are: /opt/CA/Directory/dxserver/config/ssld/personalities

Copy and paste the contents in there and an image like below will show you if it's verified.

**Certificate Information:** 

- Common Name: eta server
- Organization: Identity Management
- Organization Unit: Provisioning Services

State: NY

- Country: US
- Valid From: September 25, 2016
- Valid To: September 23, 2026
- Signal Issuer: Identity Management
- $\blacktriangledown$  Serial Number: 338 (0x152)

## 3) **Using the keytool command** (Only works with Java JDK 1.7 and higher)

C:\Program Files (x86)\CA\Identity Manager\Provisioning Server\data\tls>"C:\Prog<br>ram Files\Java\jdk1.8.0\_144\bin\keytool" -printcert -file et2\_cacert.pem<br>Owner: OU=Provisioning Services, O=Identity Management, L=Islandia, Serial number: b284b8faf7e667ca<br>
Valid from: Mon Sep 26 10:25:38 IST 2016 until: Thu Sep 24 10:25:38 IST 2026<br>
Certificate fingerprints:<br>
MD5: 31:0E:E8:30:E8:59:83:78:03:D7:CE:02:83:F9:42:5B<br>
SHA1: 60:DA:71:80:88:1E:F8:7C:

Command ran:

keytool -printcert -file et2\_cacert.pem

This command can be used to check all pem files.

#### <span id="page-3-0"></span>ootb certs.zip and ootb certs SHA1 .zip contents

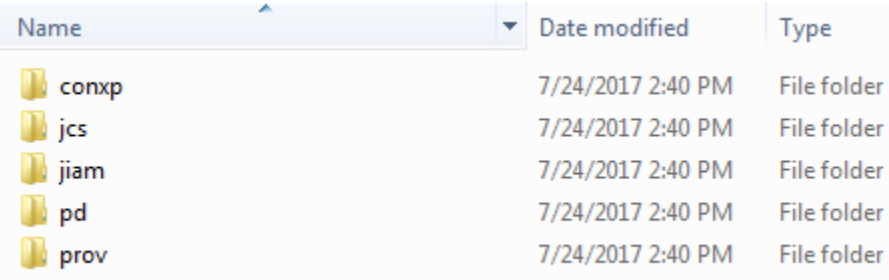

## <span id="page-4-0"></span>Replace Provisioning Server Router DSA certs

On each Provisioning Server (where **imps-router** DSA running):

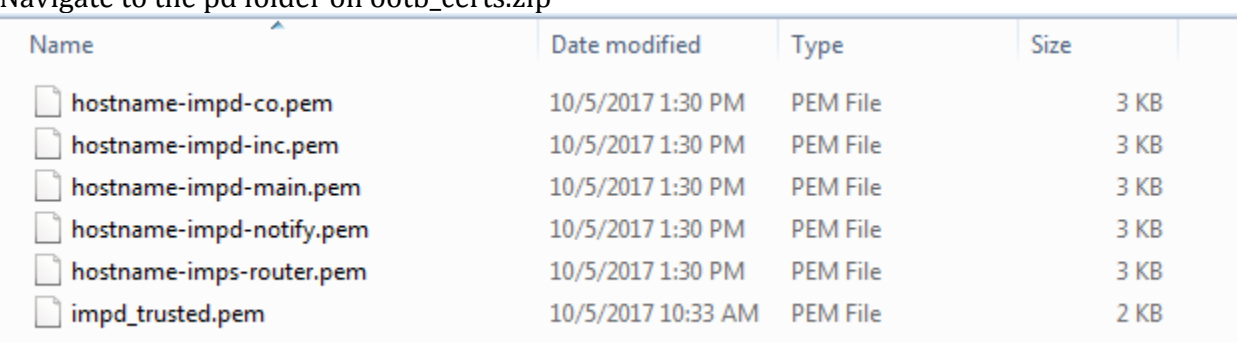

Navigate to the pd folder on ooth certs zip.

Copy the impd\_trusted.pem file to DXHOME\config\ssld location, and overwrite the existing one. From the same pd folder, rename the provided imps-router.pem

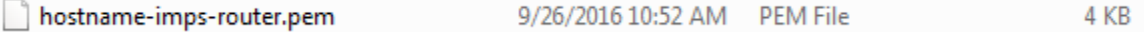

#### **Note: Make sure the hostname is named** *correctly***!**

to the actual local hostname, and copy that into your DXHOME\config\ssld\personalities location and overwrite the existing one.

Delete any other ".pem" files related to 'imps' and 'impd' you have in there. Restart your DSA performing 'dxserver stop all' followed by 'dxserver start all' command.

```
dxserver stop all
Running the following command: su - dsa -c "dxserver stop all"
      Stopping all dxservers
ca-prov-srv-01-impd-notify stopped
ca-prov-srv-01-imps-router stopped
dxserver start all
Running the following command: su - dsa -c "dxserver start all"
Starting all dxservers
ca-prov-srv-01-imps-router starting
ca-prov-srv-01-imps-router started
```
## <span id="page-5-0"></span>Replace Provisioning Server Certs

• For Prov Server you replace in just one place.

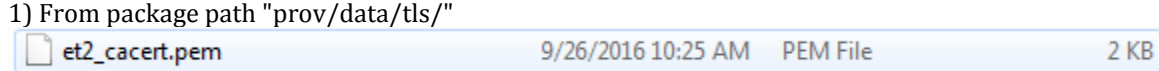

Insert the file from ootb\_certs.zip into <Provisioning Server>/data/tls/ as seem in screenshot below.

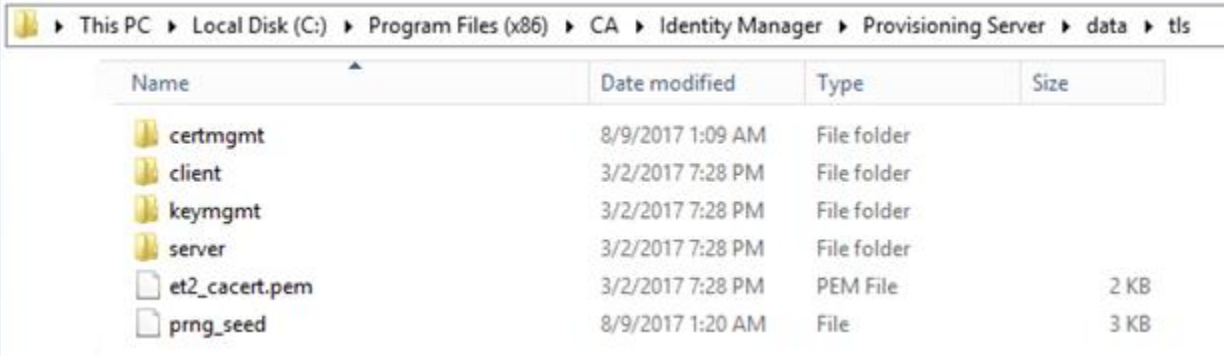

2) Restart Provisioning Server. This can be found in the Services window,

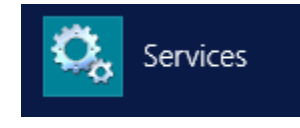

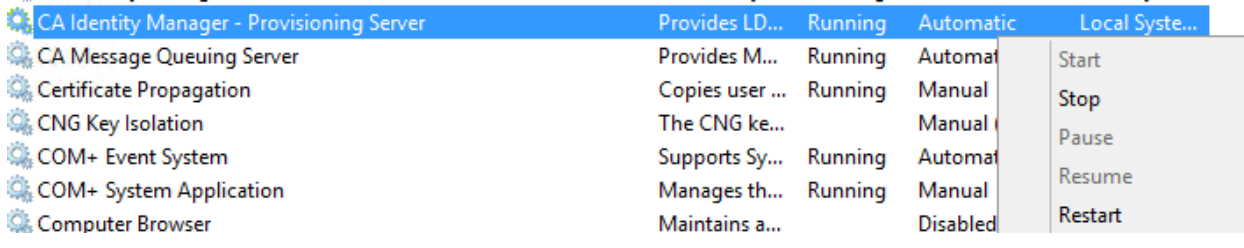

## <span id="page-6-0"></span>Replace Provisioning Directory DSA certs

On each Provisioning Directory Server (where you typically have impd-main, impd-inc, impd-co and impd-notify DSAs running):

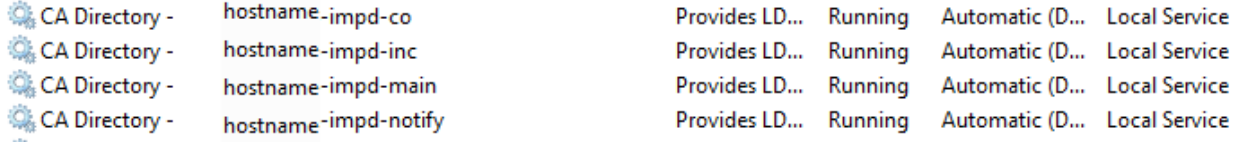

## Shut these DSA's down

- Take the same impd trusted.pem used above in the pd folder on ootb certs.zip and copy it to your DXHOME\config\ssld location and overwrite the existing one.
- From that same ootb\_certs.zip/ootb\_certs\_SHA1.zip extraction and pd folder, rename the provided impd files (ex. hostname-impd-co.pem) to reflect your local data DSA names, and then copy the files into your DXHOME\config\ssld\personalities location and overwrite the existing ones.

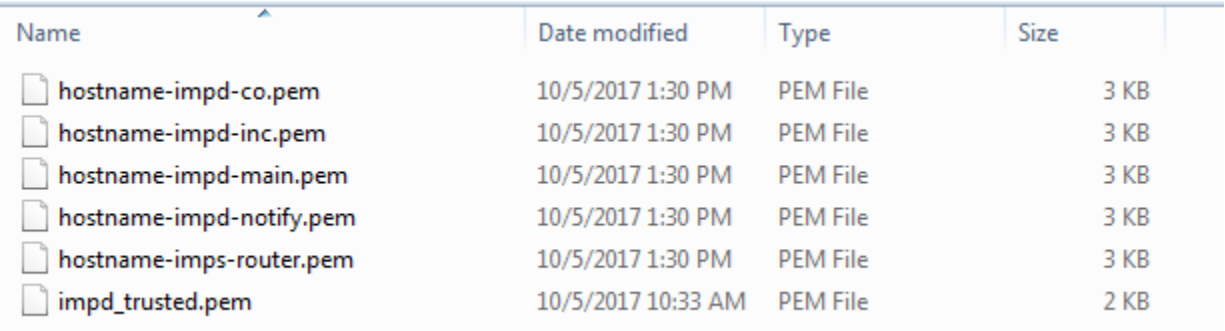

## **Note: Make sure the hostname is named** *correctly***!**

- Delete any other .pem files related to 'imps' and 'impd' you have in there.
- Restart your DSAs by performing 'dxserver stop all' followed by 'dxserver start all' command.

## <span id="page-6-1"></span>Replace Provisioning Manager Certs

For Provisioning Manager you replace in two places. 1) from package path "prov/data/tls/" -> on the host under <Provisioning Manager>/data/tls/ 2) from package path "prov/data/tls/client/ -> on the host under <Provisioning Manager>/data/tls/client 3) Restart Provisioning Manager.

## <span id="page-6-2"></span>Replace Provisioning Server Certs

For Provisioning Server you replace in just one place. 1) from package path "prov/data/tls/" -> on the host under <Provisioning Server>/data/tls/ 2) Restart Provisioning Server.

## <span id="page-7-0"></span>Replace jiam.jar file

Now you can follow information in https://docops.ca.com/ca-identity-manager/12-6- 8/EN/upgrading/upgrade-provisioning-components/update-your-provisioning-certificates starting at:

- Java [Connector](https://communities.ca.com/external-link.jspa?url=https%3A%2F%2Fdocops.ca.com%2Fca-identity-manager%2F12-6-8%2FEN%2Fupgrading%2Fupgrade-provisioning-components%2Fupdate-your-provisioning-certificates%23UpdateYourProvisioningCertificates-JavaConnectorServer) Server
- [Connector](https://communities.ca.com/external-link.jspa?url=https%3A%2F%2Fdocops.ca.com%2Fca-identity-manager%2F12-6-8%2FEN%2Fupgrading%2Fupgrade-provisioning-components%2Fupdate-your-provisioning-certificates%23UpdateYourProvisioningCertificates-ConnectorXpress) Xpress

**NOTE:** For both of the above, if you are running Java/JRE 1.5, the provided keytool command in the documentation will not work as that version doesn't support '-importkeystore' option. Your workaround would be to upgrade Java/JRE to at least 1.7 and the command should work.

- [Connector](https://communities.ca.com/external-link.jspa?url=https%3A%2F%2Fdocops.ca.com%2Fca-identity-manager%2F12-6-8%2FEN%2Fupgrading%2Fupgrade-provisioning-components%2Fupdate-your-provisioning-certificates%23UpdateYourProvisioningCertificates-ConnectorServerSDK) Server SDK
- Update [jiam.jar](https://communities.ca.com/external-link.jspa?url=https%3A%2F%2Fdocops.ca.com%2Fca-identity-manager%2F12-6-8%2FEN%2Fupgrading%2Fupgrade-provisioning-components%2Fupdate-your-provisioning-certificates%23UpdateYourProvisioningCertificates-Updatejiam.jarFile) File (Ensure you follow the right Use Case 1 or 2 depending on your IDM release)

**NOTE:** 'Use Case 2' also applies to IDM 12.5X release (or you can use this [TEC1561732](https://communities.ca.com/external-link.jspa?url=https%3A%2F%2Fsupport.ca.com%2Fus%2Fknowledge-base-articles.TEC1561732.html) for the same)

In **Jboss 6.x** go to this location:

<Jboss\_Home>\standalone\deployments\iam\_im.ear\library

In **JBoss 5.x** go to this location:

jboss-5.1.0.GA\server\default\deploy\iam\_im.ear\library

Replace the jiam.jar file here with the one located in ootb\_certs\jiam Pick the correct IDM version you are currently using in your environment.

Contents of ootb\_certs\jiam:

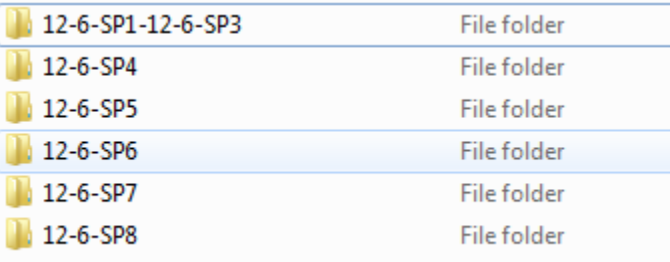

# <span id="page-8-0"></span>**References**

<span id="page-8-1"></span>Docops:

[https://docops.ca.com/ca-identity-manager/12-6-8/EN/upgrading/upgrade-provisioning](https://docops.ca.com/ca-identity-manager/12-6-8/EN/upgrading/upgrade-provisioning-components/update-your-provisioning-certificates#UpdateYourProvisioningCertificates-ProvisioningDirectoryandProvisioningServeronDifferentSystems)[components/update-your-provisioning-certificates#UpdateYourProvisioningCertificates-](https://docops.ca.com/ca-identity-manager/12-6-8/EN/upgrading/upgrade-provisioning-components/update-your-provisioning-certificates#UpdateYourProvisioningCertificates-ProvisioningDirectoryandProvisioningServeronDifferentSystems)[ProvisioningDirectoryandProvisioningServeronDifferentSystems](https://docops.ca.com/ca-identity-manager/12-6-8/EN/upgrading/upgrade-provisioning-components/update-your-provisioning-certificates#UpdateYourProvisioningCertificates-ProvisioningDirectoryandProvisioningServeronDifferentSystems)

<span id="page-8-2"></span>CA Communities:

[https://communities.ca.com/message/242012911-steps-to-address-expired-6-oct-2017-provisioning](https://communities.ca.com/message/242012911-steps-to-address-expired-6-oct-2017-provisioning-certificates-in-identityminder)[certificates-in-identityminder](https://communities.ca.com/message/242012911-steps-to-address-expired-6-oct-2017-provisioning-certificates-in-identityminder)

<span id="page-8-3"></span>Proactive Notification:

[https://support.ca.com/us/product-content/status/announcement-documents/2017/ca---proactive](https://support.ca.com/us/product-content/status/announcement-documents/2017/ca---proactive-notification---idmgr---advisory---aidmgr-100477.html)[notification---idmgr---advisory---aidmgr-100477.html](https://support.ca.com/us/product-content/status/announcement-documents/2017/ca---proactive-notification---idmgr---advisory---aidmgr-100477.html)